#### MY MUSIC CONTROLS

## **AWARNING**

Do not adjust the auxiliary device, or allow the device to distract the driver, while the vehicle is moving. Driver distraction can lead to accidents, causing serious injury or death.

## **AWARNING**

Make sure that any auxiliary devices are stored securely while the vehicle is in motion. Any loose objects are potential hazards during sudden maneuvers, emergency braking or accidents.

#### NOTICE

Do not place any item connected to the auxiliary input socket or the auxiliary power socket on the seats, carpets, or other upholstery. The heat generated by these devices may cause damage to the vehicle and, in some extreme cases. a fire.

### NOTICE

Read the manufacturer's instructions for any device, before it is connected to the audio system.

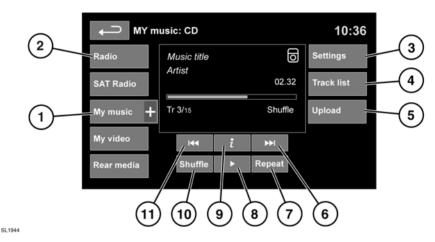

See 109, TOUCH SCREEN HOME MENU.

**My music** includes CD, iPod<sup>®</sup>, USB, AUX and Bluetooth<sup>®</sup> devices. The full infotainment system also includes Stored CD.

 Touch the My music + icon to display all options. Select an option.

**Note:** Sound quality and volume levels available from devices connected to the auxiliary input may vary widely.

- 2. Display of information about the current track, including elapsed run-time. Some of this information is also displayed in the instrument panel.
- 3. Settings. Select to switch traffic and news announcements on or off. Additionally, for MP3 recorded media, you can select the number of list entries that are skipped when you use the page up/down arrows when navigating a list.

# Portable media

 Depending on the selected mode, this soft key will be either Track list or Browse. In Stored CD mode, both soft keys will be displayed.

**Track list**. Select to view current CD or Stored CD track list. Select a track to start playback.

**Browse**. (iPod, USB and Stored CD modes only).

- Select to view the contents of the connected device which are displayed as dictated by the file structure.
- Select a file to start playback (Browse view will remain). Select a folder or subfolder to view their contents.
- To return to the Controls menu, select the Back soft key.

**Note:** If an iPhone is connected via a USB cable so that audio can be played or for phone charging, Bluetooth Audio is disconnected.

To address this issue, disconnect and then reconnect the USB cable. Alternatively open the iPod application on the iPhone, press the Bluetooth<sup>®</sup> icon at the bottom of the screen and select Dock Connector on the pop-up.

- Upload. Applicable to Stored CD menu only. Select to view and manage the CDs loaded into the Stored CD memory.
  - Select Upload alongside an empty slot to upload the current CD. There are 10 slots available. Upload to Stored CD is available only when the loaded CD contains solely CDDA files.
  - If the Stored CD memory is full, select Replace to overwrite an existing CD.

In each case a confirmation pop-up will appear. Select **Yes** to continue.

**Note:** Other features can be selected while upload is in progress.

- 6. Skip/Scan forward:
  - Touch and release to skip to the next track.
  - Touch and hold to scan forwards through the current track. Play will resume when the soft key is released.
- 7. Repeat:

In CD mode

- Touch and release to repeat the current track continuously until Repeat mode is cancelled. Repeat track is displayed.
- Touch and release again to repeat the current Stored CD (or folder for MP3 discs) continuously until Repeat mode is cancelled. Repeat disc or Repeat folder is displayed. This is not available if attempted while a CDDA track is being played.
- Touch and release a third time to cancel Repeat mode.

**Note:** Selecting **Shuffle** (10) will cancel Repeat mode, but **Repeat track** can be selected with Shuffle mode active (cancels the previously selected shuffle mode).

#### In USB or iPod mode

- Select to repeat the current track.
- Select again to repeat the current folder (USB) or to cancel repeat mode (iPod). Select again to cancel repeat mode in USB.

**Note:** Repeat mode is not available for Bluetooth<sup>®</sup> devices.

**Note:** Selecting **Shuffle** (10) will cancel Repeat mode.

8. Pause/Play: Select to pause playback. Select again to resume playback.